**Ғылыми зерттеулерді ұйымдастыру және жоспарлау**, **1 курс, к/о, магистратура (Архивоведение)**

# **ОҚУ ПӘНІНІҢ ҚҰРЫЛЫМЫ МЕН МАЗМҰНЫ**

Тақырып 1. Ғылым және оның қоғам дамуындағы рөлі (2 сағат)

«Ғылым», «ғылыми білім» ұғымдарын анықтауға негізгі тәсілдер. Ғылымның ерекше белгілері. Ғылым жүйе ретінде. Ғылымның дамуы. Ғылымның мақсаты мен міндеттері. Ғылымның пәні мен объектісі. Ғылымдардың классификациясы. Қазіргі ғылымның сипаттамалық ерекшеліктері.

Тақырып 2. Ғылыми зерттеулер және оның кезеңдері (2 сағат)

Ғылыми зерттеулердің анықтамасы. Ғылыми зерттеудің мақсаттары мен міндеттері, оларды әртүрлі белгілер бойынша жіктеу. Ғылыми зерттеулерге қойылатын негізгі талаптар. Ғылыми зерттеу нысандары мен әдістері. Зерттеудің теориялық деңгейі және оның негізгі элементтері. Зерттеудің эмпирикалық деңгейі және оның ерекшеліктері. Зерттеу жұмысының кезеңдері. Зерттеу жұмысын дұрыс ұйымдастыру.

Тақырып 3. Ғылыми білімнің әдіснамалық негіздері (2 сағат)

Ғылыми танымның әдіснамасы туралы түсінік. Әдістеме деңгейлері. Әдіс, әдіс және тәсіл. Жалпы ғылыми-философиялық методология: мәні, жалпы принциптері. Танымның жалпы ғылыми әдістерінің жіктелуі. Жалпы логикалық, теориялық және эмпирикалық зерттеу әдістері.

Тақырып 4. Зерттеу жұмысын жоспарлау (2 сағат)

Ғылыми зерттеу тақырыбын тұжырымдау. Ғылыми зерттеу тақырыбының критерийлері. Зерттеу проблемасының мәлімдемесі, оның кезеңдері. Зерттеудің мақсаты мен міндеттерін анықтау. Зерттеуді жоспарлау. Жұмыс бағдарламасы және оның құрылымы. Ғылыми зерттеудің пәні мен объектісі. Негізгі ұғымдарды түсіндіру. Жоспар және оның түрлері. Теориялық және эксперименттік зерттеулерді талдау. Қорытындыларды тұжырымдау.

Тақырып 5. Ғылыми ақпарат: іздеу, жинақтау, өңдеу (2 сағат)

«Ақпарат» және «ғылыми ақпарат» ұғымдарының анықтамасы. Ақпараттың қасиеттері. Ғылыми ақпаратқа қойылатын негізгі талаптар. Ғылыми ақпараттың қайнар көздері және олардың әртүрлі белгілері бойынша жіктелуі. Ақпарат ағындары. Ақпарат көздерімен жұмыс. Әмбебап ондық классификация. Кітаппен жұмыс істеу ерекшеліктері.

Тақырып 6. Техникалық және зияткерлік шығармашылық және оны құқықтық қорғау (2 сағат)

Патент және оны алу тәртібі. Өнертабыс, пайдалы модельдер, өнеркәсіптік үлгілер: анықтамалар, патентке қабілеттілік шарттары, құқықтық қорғау. Патенттік зерттеудің ерекшеліктері. Патенттік зерттеу жүргізу кезіндегі жұмыс реттілігі.

Зияткерлік меншік және оны қорғау.

Тақырып 7. Ғылыми зерттеулерді жүзеге асыру және олардың тиімділігі (2 сағат)

ҒЗТКЖ процесі және оның кезеңдері. Ғылыми зерттеулердің тиімділігі. Зерттеу тиімділігінің негізгі түрлері. Ғылыми-зерттеу және тәжірибелік-конструкторлық жұмыстарды енгізудің экономикалық тиімділігі. Зерттеудің тиімділігін бағалау. Тақырып 8. Зерттеу жұмысына қойылатын жалпы талаптар (2 сағат)

Зерттеу жұмысының құрылымы. Мәтін жазу тәсілдері. Экономикалық сөйлеу тілі мен стилі. Кестелерді, графиктерді, формулаларды, сілтемелерді тіркеу. Рефераттар мен баяндамалар дайындау. Курстық жұмыстарды, тезистерді дайындау және қорғау. Қарау.

## **Әдебиет:**

1 Захаров А., Захарова Г. Как написать и защитить диссертацию. –Санкт-Петербург.: СПБ, 2003. – 157 с.

2 Академическая политика КазНУ имени аль-Фараби. – Алматы, 2014.

3 Ковальченко И.Д. Методы исторического исследования. - М., 2003.

4 Мухатова О.Х. Методические разработки по написанию дипломной работы. – Алматы, 2012.

5 Рузавин Г.И. Методология научного исследования. –Москва: ЮНИТИ:ДАНА,  $1999. - 317$  c.

6 Сабитов Р.А. Основы научных исследований. – Челябинск, 2002.

7 Правовые основы научной деятельности: Сборник нормативных правовых актов. –Алматы: ЮРИСТ, 2003. – 148 с.

 8. Ж. Алтай, Т. Ғабитов, Ғ. Есім. Ғылым тарихы мен философиясы : оқулық ; ред. А. Акишева. - Алматы : Раритет, 2008. - 362 б.

9. Хасанов, М.Ш. Ғылым тарихы мен философиясы : оқу құралы - Алматы : Қазақ ун-ті, 2015. - 141, [1] б.

10. Алтаев, Ж. А. Ғылым тарихы мен философиясы [Мәтін] : оқулық .Алматы : Эверо, 2014. - 447, [1] б.

### **Письменный экзамен: традиционный – ответы на вопросы.**

## **Проводится на внешнем ресурсе СДО "Oqylyq".**

### **Формат экзамена – онлайн.**

Процесс сдачи письменного экзамена студентом предполагает автоматическое создание экзаменационного билета студенту, на который необходимо формировать письменный ответ путем прямого ввода текста в систему.

## **ПРЕПОДАВАТЕЛЬ**

1. Загрузка списка вопросов (возможны два варианта):

1.1 Преподаватель загружает вопросы в Univer. ИИТИР производит их выгрузку в "Oqylyq". Замечание: на данный момент эта возможность тестируется, но выгрузка картинок и формул поддерживаться не будет.

1.2 Преподаватель заполняет базу вопросов непосредственно в программе "Oqylyq" на сайте "app.oqylyk.kz" (см. пункт 4.3). На данный момент поддерживаются формулы. Картинки и рисунки в процессе тестирования.

2. Авторизация в системе.

По выданному логину и паролю преподаватель входит в системе "Oqylyq" через сайт.

3. Проверка групп.

В меню "Мои группы" преподаватель проверяет все ли его группы обучающихся были выгружены из системы Универ.

4. Создание экзамена.

4.1 В главном меню выбираете "Экзамены".

4.2 В открывшейся вкладке "Новый экзамен".

4.3 В открывшейся вкладке выбираете вопросник и группу.

4.3.1 Для создания вопросов в системе "Oqylyq" необходимо зайти во меню "Вопросники к экзамену".

4.3.2 Выбрать "новый вопросник".

4.3.3 Задать название вопросника.

4.3.4 Заполнить блоки вопросов и указать максимальный балл для каждого блока (в сумме должно быть 100 баллов).

4.3.5 Если вы проводите экзамен из 2-х вопросов заполняте только два блока (1 и 2), если 3 вопроса - то все три блока (1, 2, 3).

4.4 Задаете ограничение по времени (рекомендуется 3 часа для 3-х вопросов и 2 часа для 2-х).

4.5 Задаете дату и время начала и окончания экзамена.

5. Нажимает «Сохранить». После нажатия кнопки «Сохранить» все данные сохранятся в базе данных.

### **СТУДЕНТ**

1. В преддверии экзамена студенты получат оповещение.

2. В указанное время студент получит доступ к экзамену на сайте "app.oqylyk.kz".

3. По высланным логину и паролю студент заходит на сайт и выбирает экзамен.

4. Генерация билета каждому обучающемуся производится автоматически.

5. Начинается экзамен с обязательным прокторингом: необходим ноутбук или домашний компьютер с веб-камерой. При её отсутствии можно использовать камеру смартфона, например с приложением "DroidCam client".

 6. По завершению экзамена студент нажимает кнопку "Завершить". **ПРЕПОДАВАТЕЛЬ**

1. По окончанию экзамена, преподаватель в личном кабинете в разделе "Экзамены" сможет получить обратную связь от студентов с внесенными ответами, а также данные прокторинга.

2. В этом же разделе преподаватель производит оценку ответов каждого из студентов.

3. Баллы автоматически переносятся в ведомость в Универ.

#### **Буквенная система оценки учебных достижений**

#### **обучающихся, соответствующая цифровому эквиваленту**

#### **по четырехбалльной системе**

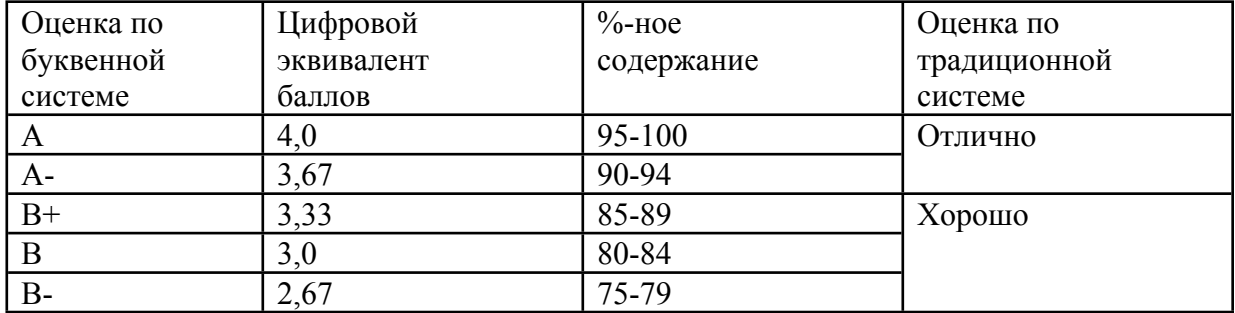

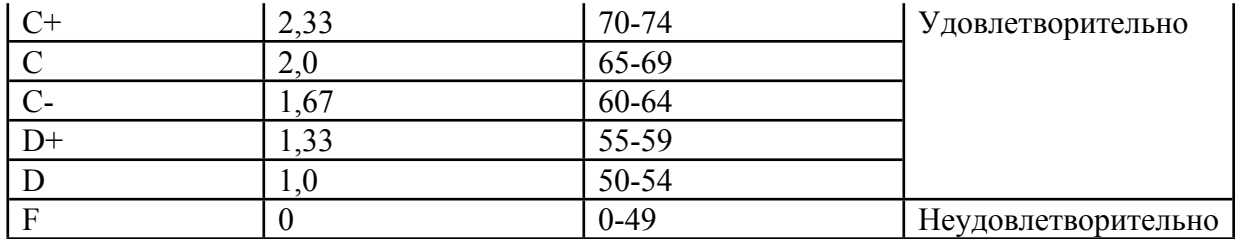